### УНСС – София

# **Ръководство за преподавателите за участие в конкурс за университетски научноизследователски проекти в УНСС**

Проектните предложения за участие в конкурс за университетски научноизследователски проекти в УНСС се подават по електронен път с помощта на информационна система на адрес:

[https://nid.unwe.bg](https://nid.unwe.bg/)

На фиг. 1 е представен екранът на началната страница на информационната система.

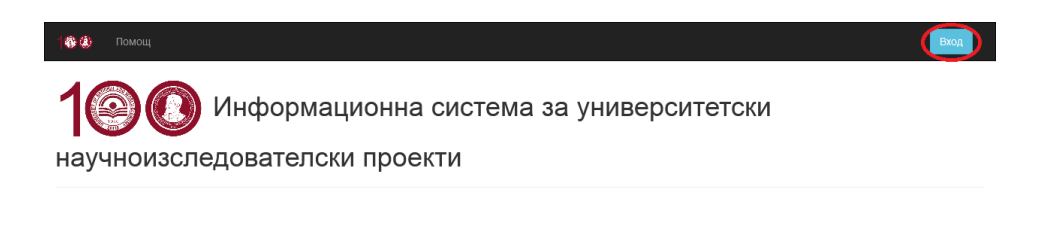

#### © В изпълнение на проект НИД НИ-26/2020 "Обновяване на информационната система за университетски научноизследователски проекти на УНСС"

Фиг. 1 Начална страница на информационната система

След избор на менюто [Вход], което се намира в горния десен ъгъл на началната страница, се визуализира екранът, представен на фиг. 2.

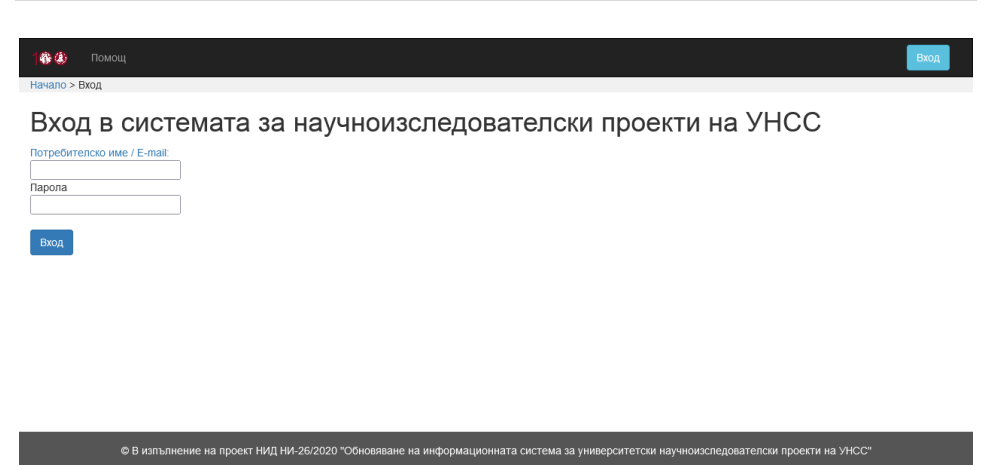

Фиг. 2 Страница за вход в информационната система

Достъпът до информационната система за университетски научноизследователски проекти се осъществява след въвеждане на потребителско име (или E-mail) и парола.

След успешен вход в системата, се визуализира екранът, представен на фиг. 3.

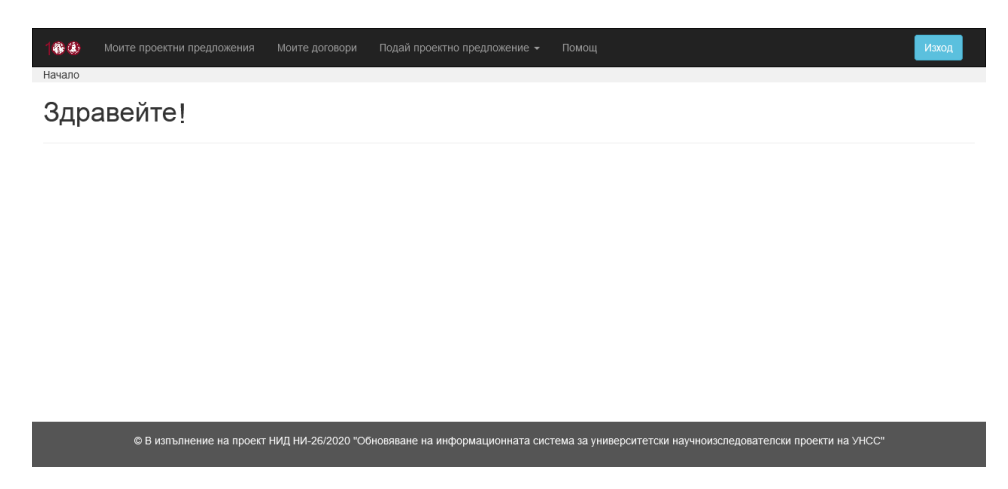

Фиг. 3 Основно меню на информационната система след успешен

вход

От хоризонталното меню се избира [Подай проектно предложение], както е показано на фиг. 4.

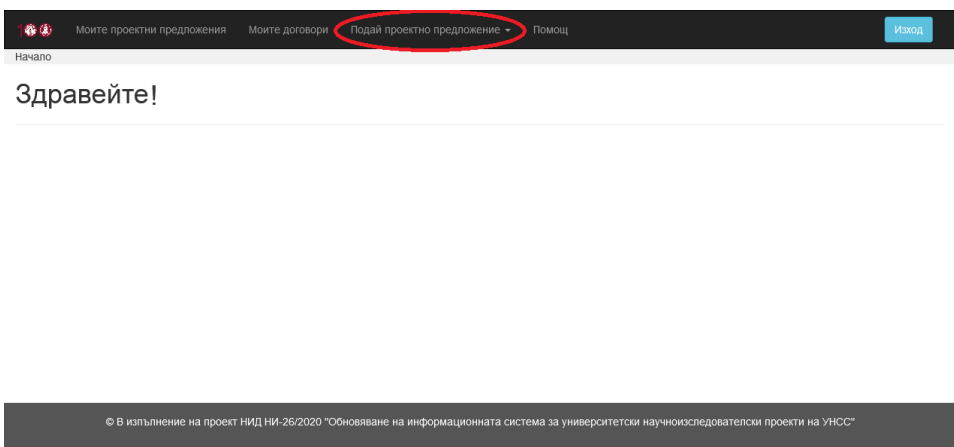

Фиг. 4 Меню [Подай проектно предложение]

След избор на менюто [Подай проектно предложение] се визуализират двете опции за допълнителен избор, както е показано на фиг. 5, а именно:

- Проектно предложение за научно изследване;
- Проектно предложение за научен форум (проява).

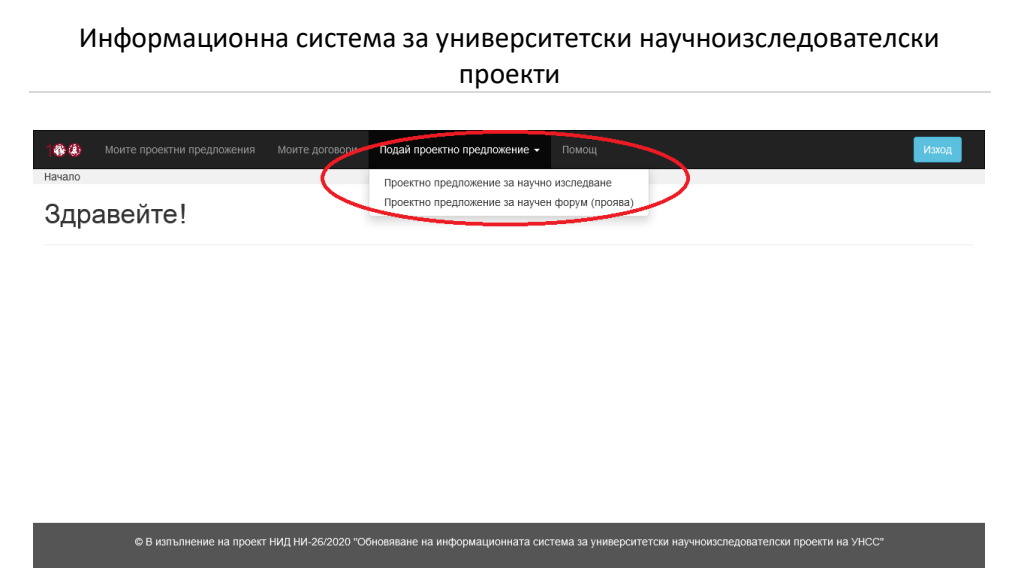

Фиг. 5 Избор на меню [Подай проектно предложение]

# **Опция 1. Подаване на проектно предложение за научно изследване**

След избор на [Проектно предложение за научно изследване] от менюто [Подай проектно предложение] се визуализира екранът, представен на фиг. 6.

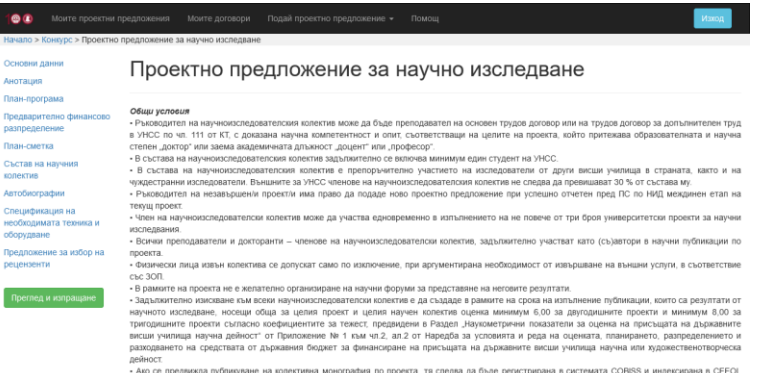

ед нейното публикува

след неймого публиозания.<br>— «Научнокопедиателснит колестии следая да докаже заявен интерес кми проекта от вычная за УНСС заинтересована страна. За цепта следая да быде<br>— научнокопедиателсного контактивность по должно выс

#### щифични изисквания за научноизследователски проект тип А:<br>чноизследователски проекти с публикуване на резултатите в Scopus u/uли Web of Science

-<br>- Научноизслед<br>- Проектите са:<br>- двугодишни,<br>финансиранет - Проектите са:<br>— двугоднших, с максимален срок на колътнение – 10.12.2025 г. и междинен годишен етал с продължителност до 10.12.2024 г. с максимален размер на<br>— двугодншие о за рока на колътнение на преклага в размер на

Специфични изисквания за научноизследовалелски проект тил Б:<br>Научноизследовалелски проекти на млади учени - 10.12.20245 г. и мождачен годишен етап с продължителност до 10.12.2024 г., с<br>- Проектите са двугоднине, с максима

Специфични изисквания за научноизсловователски проект тип В:<br>Научноизсловователски проекти за аенериране на научни Бази/масиви от ванни<br>- Проектие са двугоднини, с максимален срок на катылнение – 10-12.2026 с и мождин<br>раз лиослов сильность<br>2.2025 г. и междинен годишен етап с продължителност до 10.12.2024 г., с максимален<br>лер на 24 000 лв., при годишни суми съобразно спецификата на проекта. - Проектът генерира научна база/масив от данни с широко приложение

.<br>• Изисквания към данните

- Измавания плы данните.<br>— да нали инфольмательное:<br>— да нали широко припоявание;<br>- да са порвимнали логически и термически контрол.<br>- Поне една от публикациите по проектат в режим на отворен достьп за свободно ползване о

публикацията е приета за лечен<br>Дертуникам разовом за мерчи-<br>«Дертуникам разовом за мерчи-изопейская перениз проеквительно и написименного на проекта, в размер:<br>«Волотники са разовате за мерчи-изопейская перенизательно и н

#### Допустими разходи за научноизследователски проекти тип В:<br>Допустими са разходите за:

Допустним са разводите за<br>- в Възнатраждения на участниците в научнопоследователовия колектив по излывнението на проекта, в размер:<br>- в Възнатраждения на участниците в научнопоследователовия конктива мна викончени допотр

.<br>Документи за кандидатстване по електронен път<br>Документите за кандидатстване включват:

Іокументите за кандида<br>І. Анотация на проекта.<br>2. Работна програма.

- 3. Предварително финансово разпреде<br>1. План-сметки по години.
- 
- 

5. Списък на научноизследователския колектив, придружен от автобиографии на членовете му.<br>6. Списък на научноизследователския когребителски интерес (или обосновка за невъзможността за представяне на та<br>Помпожения:

пуюльяюте:<br>2. Предпожение за кобор на външен рецензент (в две аптернативи) – изявени специалисти в съответната област, които не рабо<br>2. Предпожение за кобор на вътрещен рецензент (в две аптернативи) – хабинитирано лице на ят по договор с УНСС.

- 
- 

6

## © В изпълнение на проект НИД НИ-26/2020 "Обновяане на информационната система за университетски научноизследователски проекти на УНСС"

### Фиг. 6 Проектно предложение за научно изследване

Проектното предложение за научно изследване се състои от 9 секции за попълване, които са представени в информационната система под формата на ляво вертикално меню, а именно:

- Основни данни;
- Анотация;
- План-програма;
- Предварително финансово разпределение;
- План-сметка;
- Състав на научния колектив;
- Автобиографии;
- Спецификация на необходимата техника и оборудване;
- Предложение за избор на рецензенти.

На фиг. 7 е представен екранът на секция [Основни данни] на проектно предложение за научно изследване.

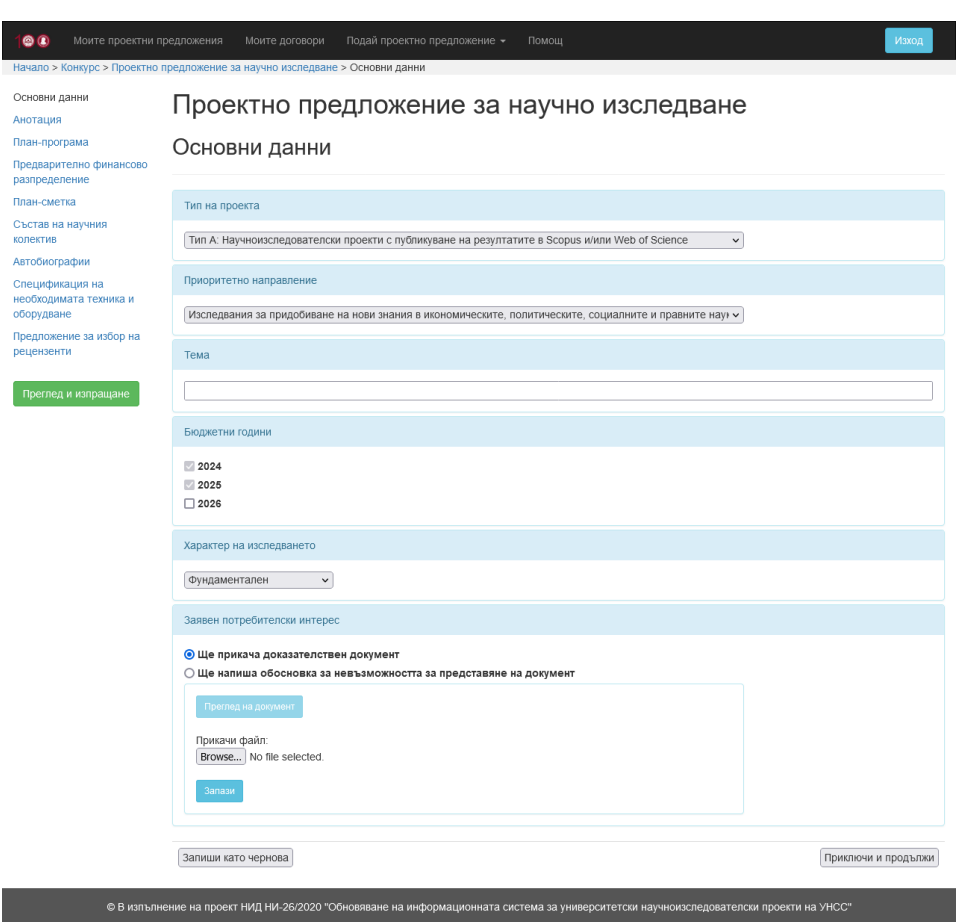

Фиг. 7 Основни данни на проектно предложение за научно изследване във формат с прикачване на доказателствен документ за заявен потребителски интерес

Избират се тип на проекта, приоритетно направление на научното изследване, попълва се темата на проектното предложение, избират се бюджетните години и характер на изследването. Следва да се прикачи като файл доказателствен документ за заявен потребителски интерес. Размерът на файла не трябва да надвишава пет мегабайта (5 MB). Ако такава възможност не е налична, се избира

опцията да се попълни обосновка за невъзможността за представяне на такъв документ, което води до екрана, изобразен на фиг. 8.

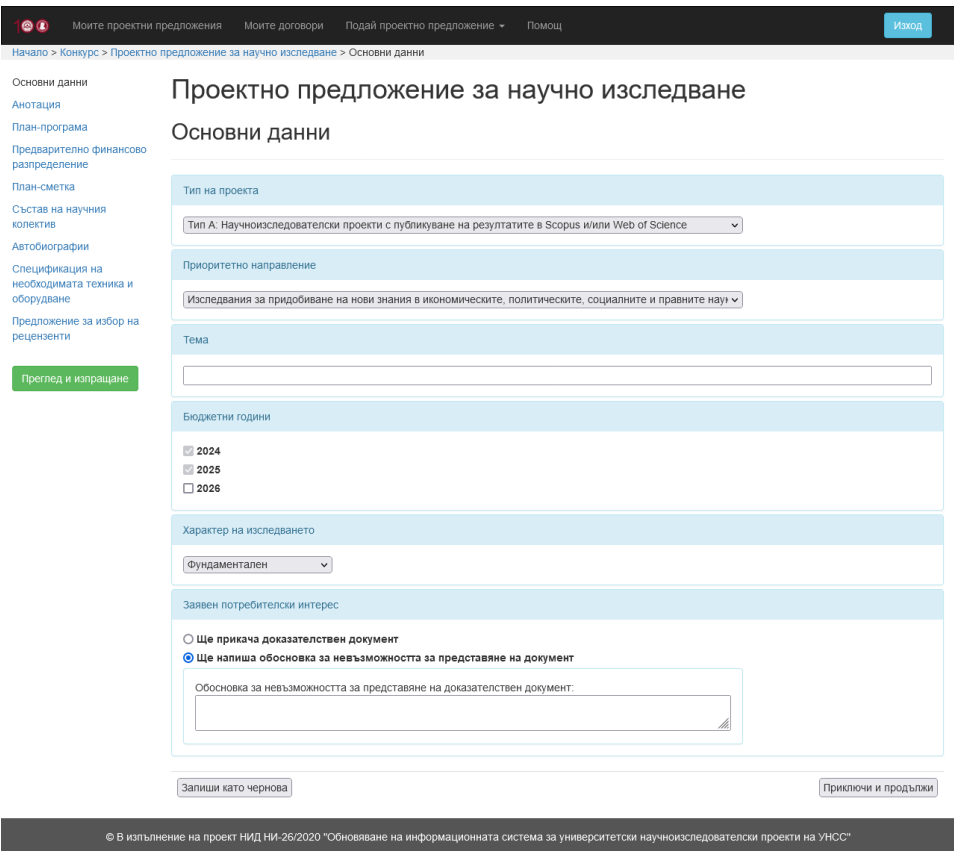

Фиг. 8 Основни данни на проектно предложение за научно изследване във формат с попълване на обосновка за невъзможността за представяне на документ за заявен потребителски интерес

В този сценарий се попълва обосновка за невъзможността за представяне на доказателствен документ за заявен потребителски интерес.

След попълване на всяка секция са налични два избора – съответната секция да бъде запазена като чернова или да бъде отбелязана като приключена в рамките на проектното предложение.

**С избора на бутона [Запиши като чернова] се записват въведените до момента данни с идея впоследствие да се попълнят и останалите данни в съответната секция. За да се подаде (входира) проектното предложение, трябва всички негови секции да бъдат приключени с избора на бутона [Приключи и продължи].**

На фиг. 9 е представен екранът на секция [Анотация] на проектно предложение за научно изследване.

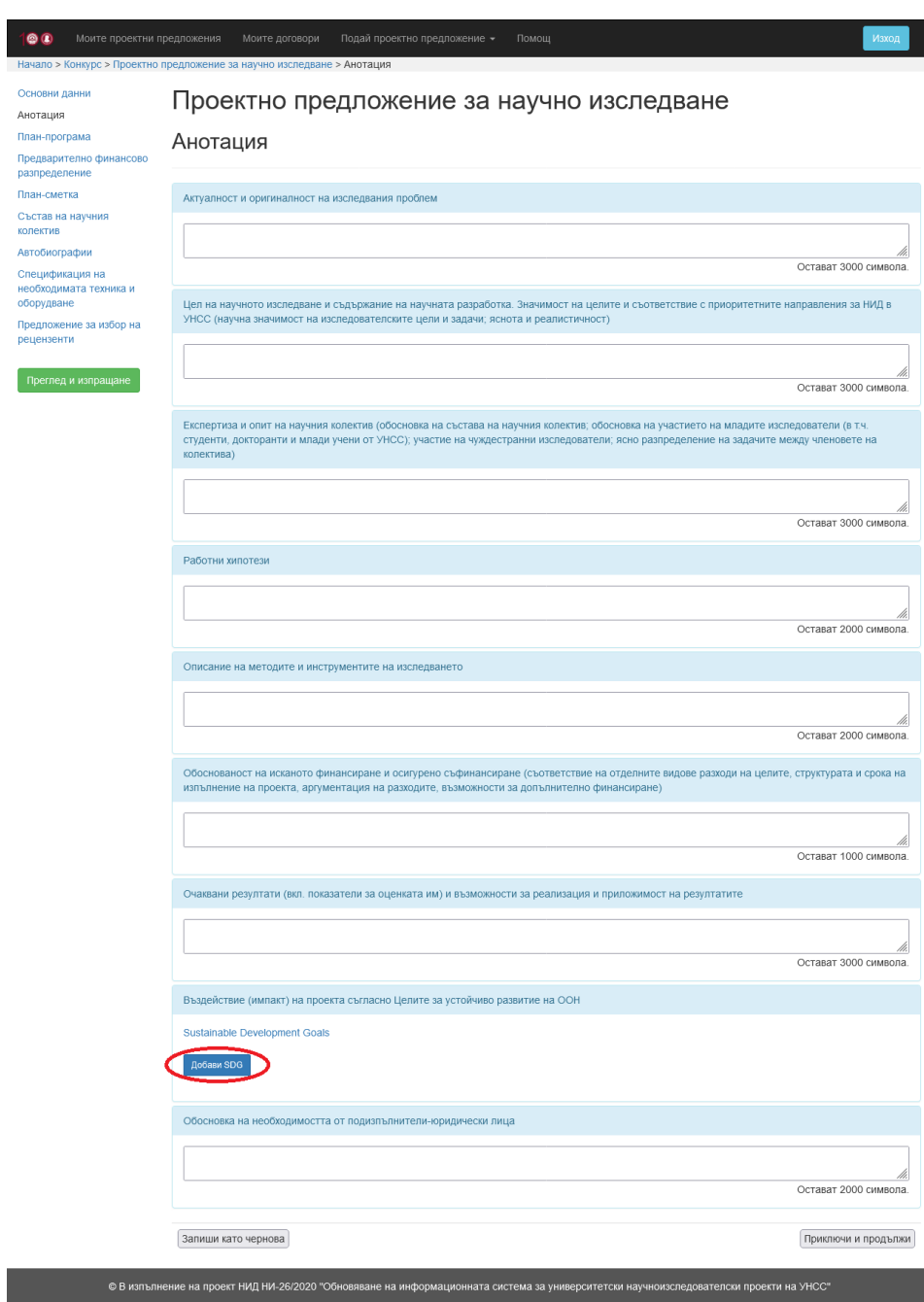

Фиг. 9 Анотация на проектно предложение за научно изследване

Въвеждат се компонентите на анотацията на проектното предложение – Актуалност и оригиналност на изследвания проблем, Цел на научното изследване и съдържание на научната разработка. Значимост на целите и съответствие с приоритетните направления за НИД в УНСС (научна значимост на изследователските цели и задачи; яснота и реалистичност), Експертиза и опит на научния колектив (обосновка на състава на научния колектив; обосновка на участието на младите изследователи (в т.ч. студенти, докторанти и млади учени от УНСС); участие на чуждестранни изследователи; ясно разпределение на задачите между членовете на колектива), Работни хипотези, Описание на методите и инструментите на изследването, Обоснованост на исканото финансиране и осигурено съфинансиране (съответствие на отделните видове разходи на целите, структурата и срока на изпълнение на проекта, аргументация на разходите, възможности за допълнително финансиране), Очаквани резултати (вкл. показатели за оценката им) и възможности за реализация и приложимост на резултатите, Въздействие (импакт) на проекта съгласно Целите за устойчиво развитие на ООН, Обосновка на необходимостта от подизпълнители-юридически лица.

Чрез бутона [Добави SDG] се добавят нови цели от Целите за устойчиво развитие на ООН. След избор на този бутон, се визуализират съответните детайли (фиг. 10).

12

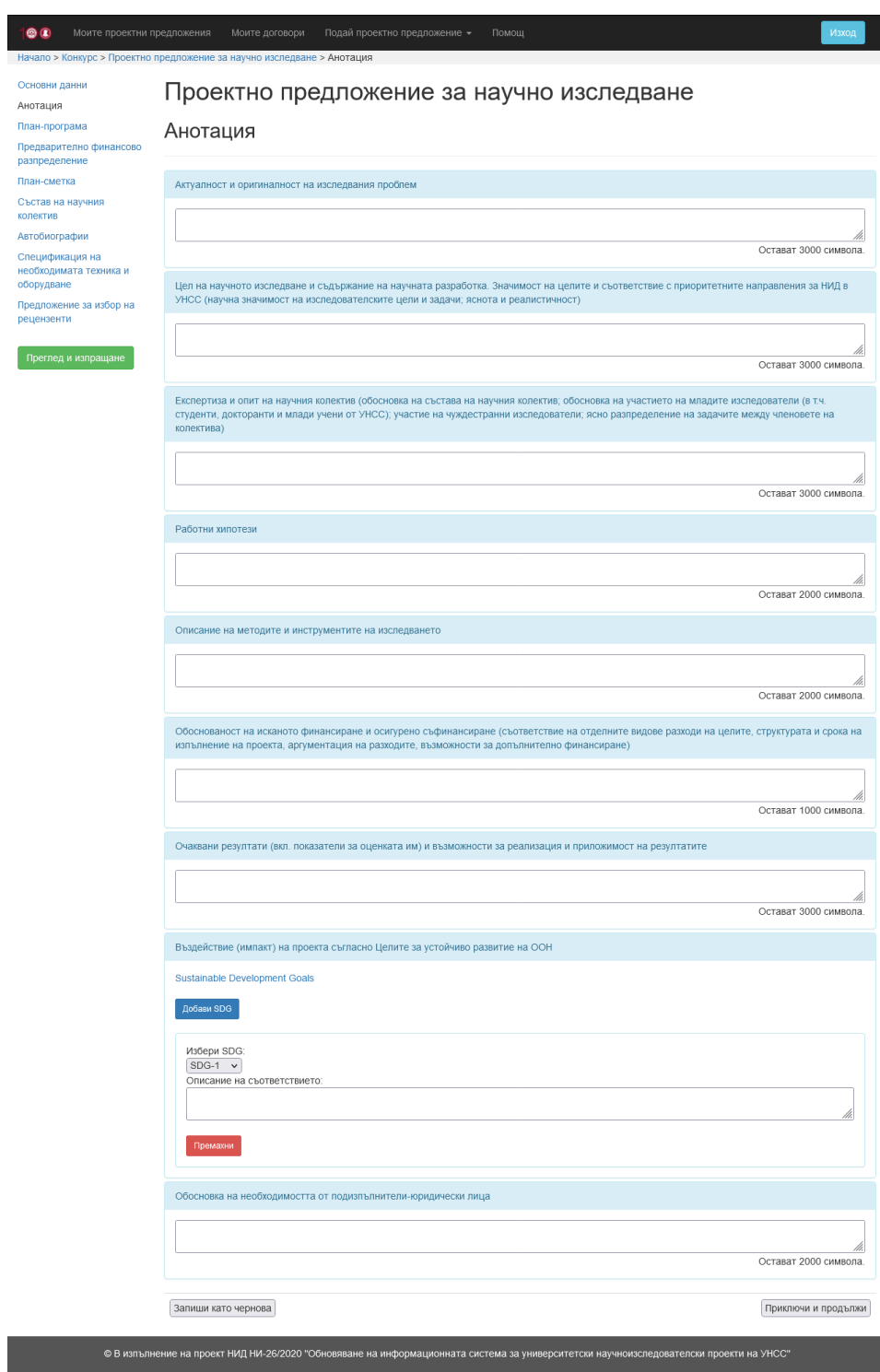

Фиг. 10 Анотация на проектно предложение за научно изследване след добавяне на SDG

За всяка избрана цел от Целите за устойчиво развитие на ООН се попълва описание на съответствието на проекта с избраната цел.

На фиг. 11 е представен екранът на секция [План-програма] на проектно предложение за научно изследване.

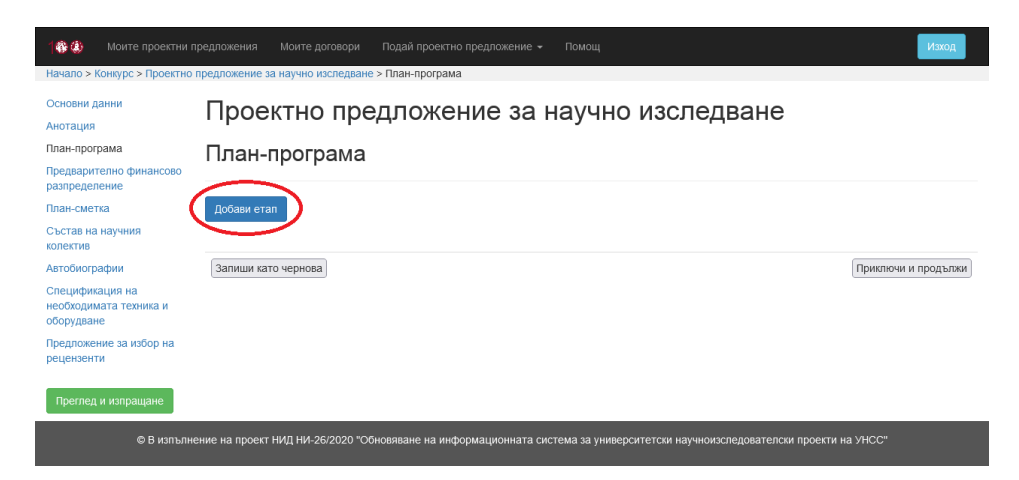

Фиг. 11 План-програма на проектно предложение за научно изследване

Чрез бутона [Добави етап] се добавят нови етапи към проектното предложение за научно изследване. След избор на този бутон, се визуализират детайлите на новодобавения етап (фиг. 12).

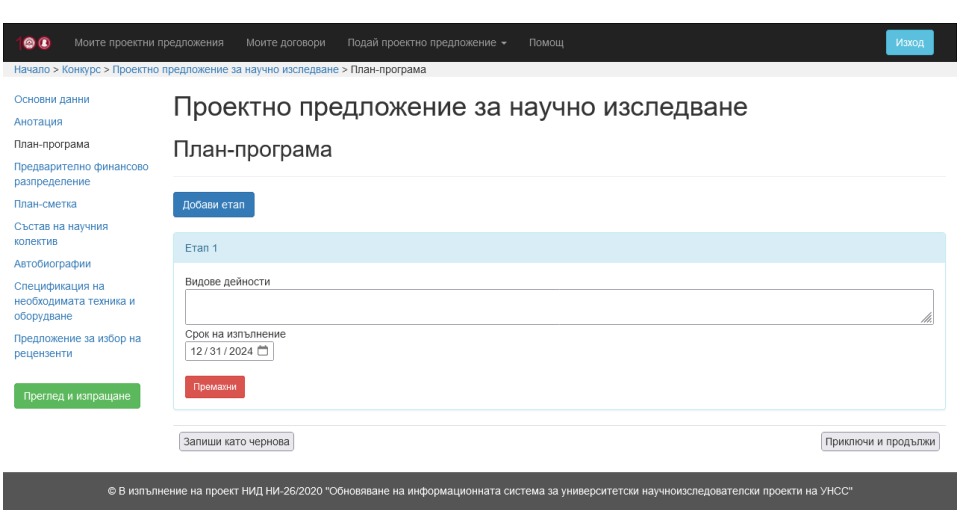

Фиг. 12 Етап от план-програма на проектно предложение за научно

#### изследване

За всеки етап от план-програмата се въвежда описание на видовете дейности по съответния етап и се избира срок на изпълнение, който представлява крайната дата на етапа.

На фиг. 13 е представен екранът на секция [Предварително финансово разпределение] на проектно предложение за научно изследване.

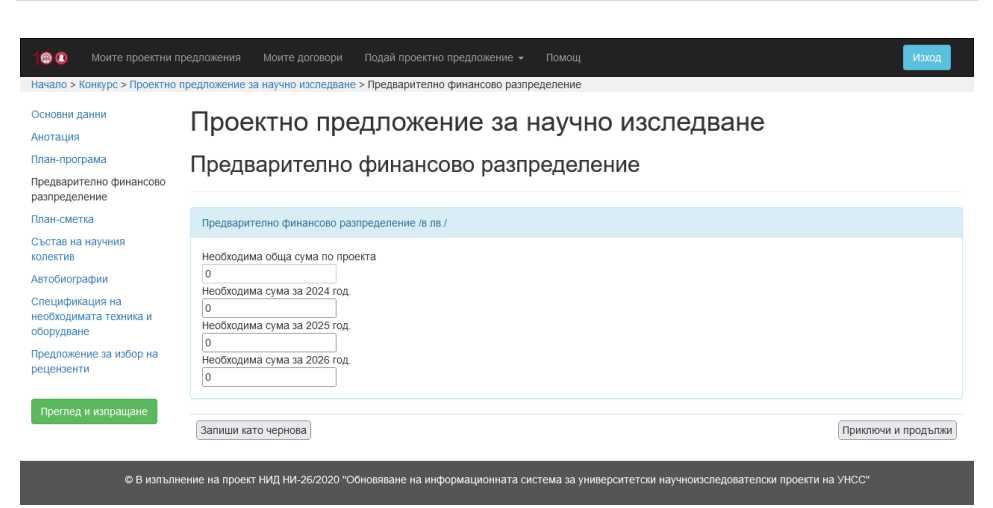

Фиг. 13 Предварително финансово разпределение на проектно предложение за научно изследване

Автоматично се попълват данните относно необходимите суми по години на изпълнение на проектното предложение за научно изследване.

На фиг. 14 е представен екранът на секция [План-сметка] на проектно предложение за научно изследване.

1800 Моите проектни предложения Моите договори Подай проектно предложение • Помощ<br>Начало > Конкурс > Проектно предложение за научно изследване > План-сметка

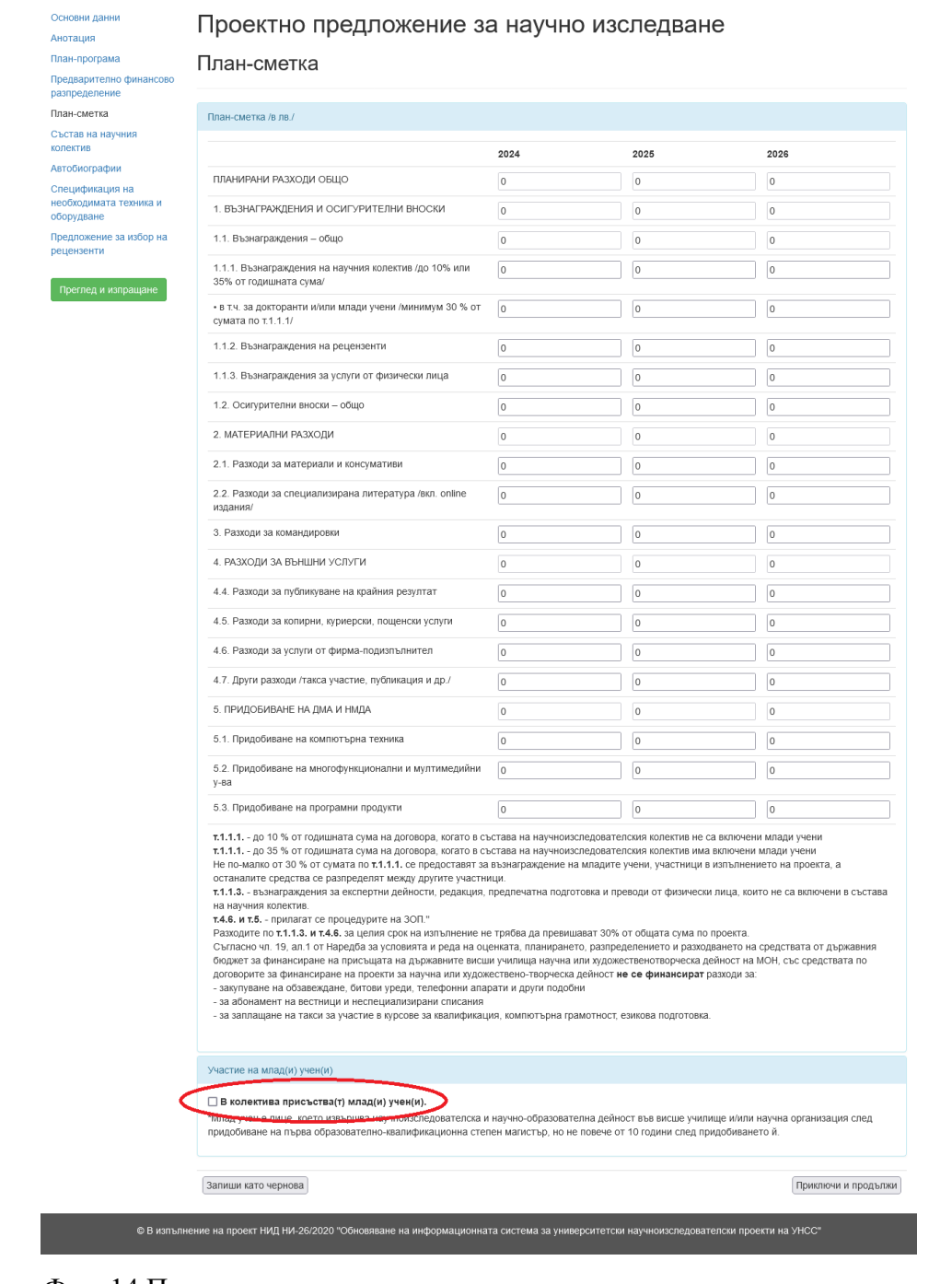

Фиг. 14 План-сметка на проектно предложение за научно изследване

Попълват се полетата от план-сметката за всяка една година от срока на изпълнение на проектното предложение за научно изследване, като за всяко едно перо се въвеждат съответните стойности.

При участие на млад учен в състава на колектива на проектното предложение за научно изследване, това се отбелязва, за да се вземе предвид при проверката на коректността на план-сметката. В зависимост от наличието на млад учен в състава на колектива на проектно предложение за научно изследване, се избира или се оставя неизбрано съответното поле.

На фиг. 15 е представен екранът на секция [Състав на научния колектив] на проектно предложение за научно изследване.

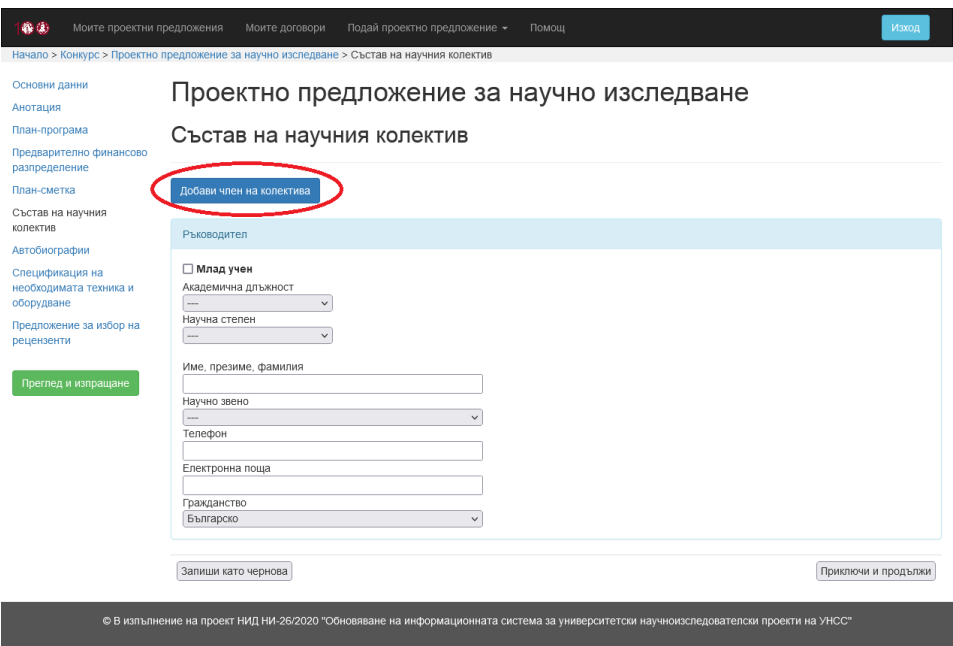

Фиг. 15 Състав на научния колектив на проектно предложение за

научно изследване

Избират се академична длъжност, научна степен, научно звено и гражданство на ръководителя на проектното предложение. Въвеждат се име, презиме, фамилия, телефон и електронна поща, както и се избира дали ръководителят е млад учен.

Чрез бутона [Добави член на колектива] се добавят нови членове към състава на колектива в проектното предложение за научно изследване. След избор на този бутон, се визуализират детайлите на новодобавения член на колектива (фиг. 16).

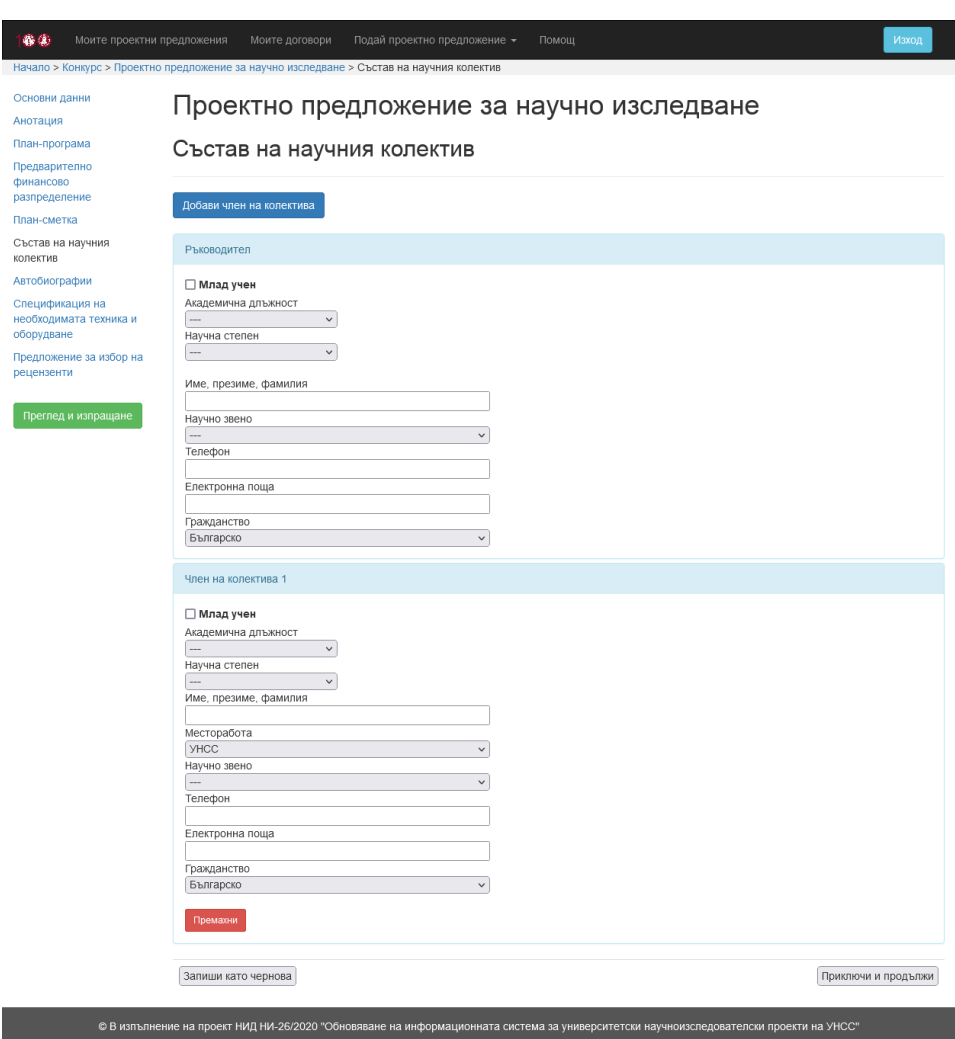

Фиг. 16 Член на колектива в състава на научния колектив на проектно предложение за научно изследване

Избират се академична длъжност, научна степен, месторабота и гражданство на съответния член от състава на колектива на проектното предложение. Въвеждат се име, презиме, фамилия, телефон и електронна поща, както и се избира дали участникът е млад учен. При избор на [УНСС] за месторабота, се избира и съответното научно звено на УНСС.

На фиг. 17 е представен екранът на секция [Автобиографии] на проектно предложение за научно изследване.

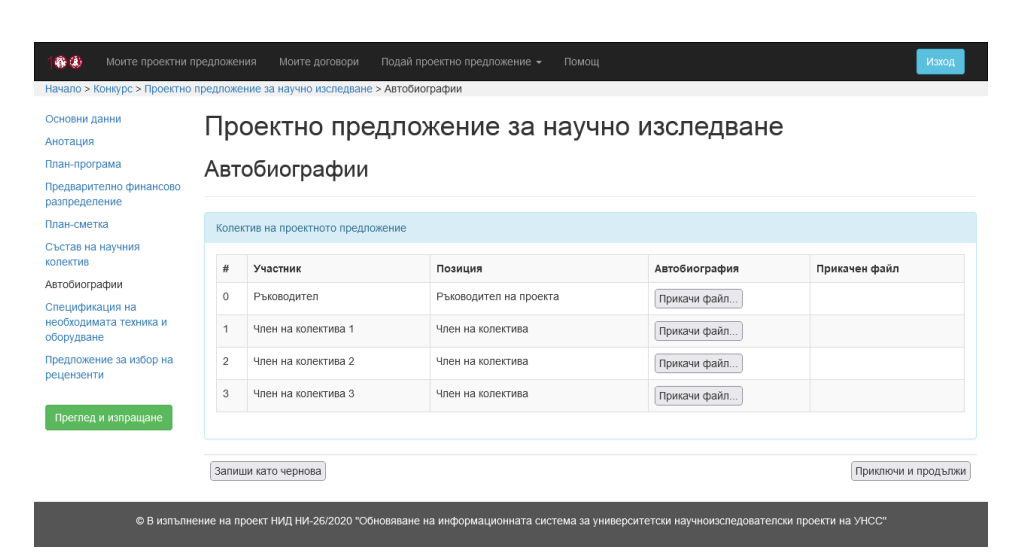

Фиг. 17 Автобиографии в проектно предложение за научно изследване

За всеки участник в състава на колектива на проектното предложение следва да се прикачи файл с автобиография. Размерът на файла не трябва да надвишава един мегабайт (1 MB).

На фиг. 18 е представен екранът на секция [Спецификация на необходимата техника и оборудване] на проектно предложение за научно изследване.

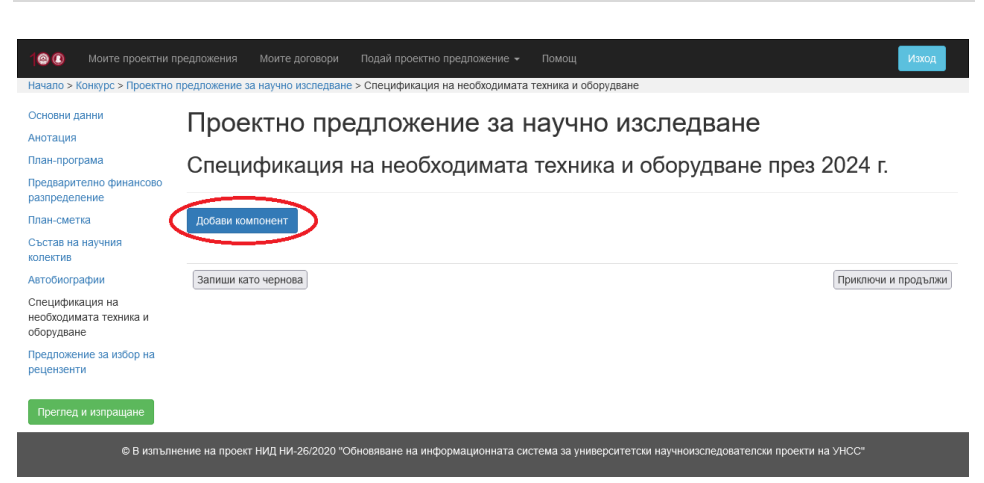

Фиг. 18 Спецификация на необходимата техника и оборудване в проектно предложение за научно изследване

Чрез бутона [Добави компонент] се добавят нови компоненти към проектното предложение за научно изследване. След избор на този бутон, се визуализират детайлите на новодобавения компонент (фиг. 19).

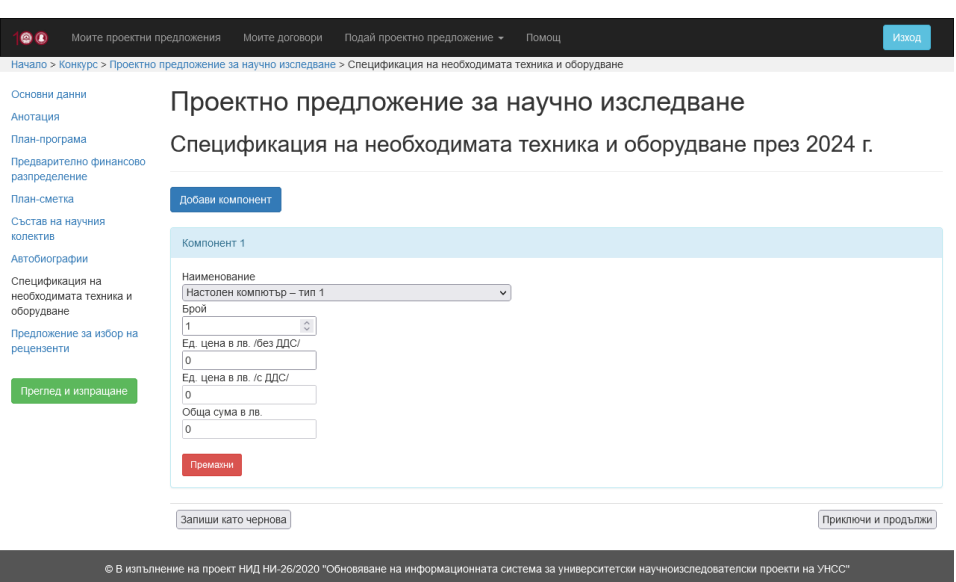

Фиг. 19 Компонент в спецификацията на необходимата техника и оборудване в проектно предложение за научно изследване

За всеки компонент от спецификацията на необходимата техника и оборудване се избира наименование и се въвеждат брой и единична цена в лв. без ДДС. Единичната цена в лв. с ДДС и общата сума в лв. се пресмятат автоматично от системата след запазване на въведените данни.

На фиг. 20 е представен екранът на секция [Предложение за избор на рецензенти] на проектно предложение за научно изследване.

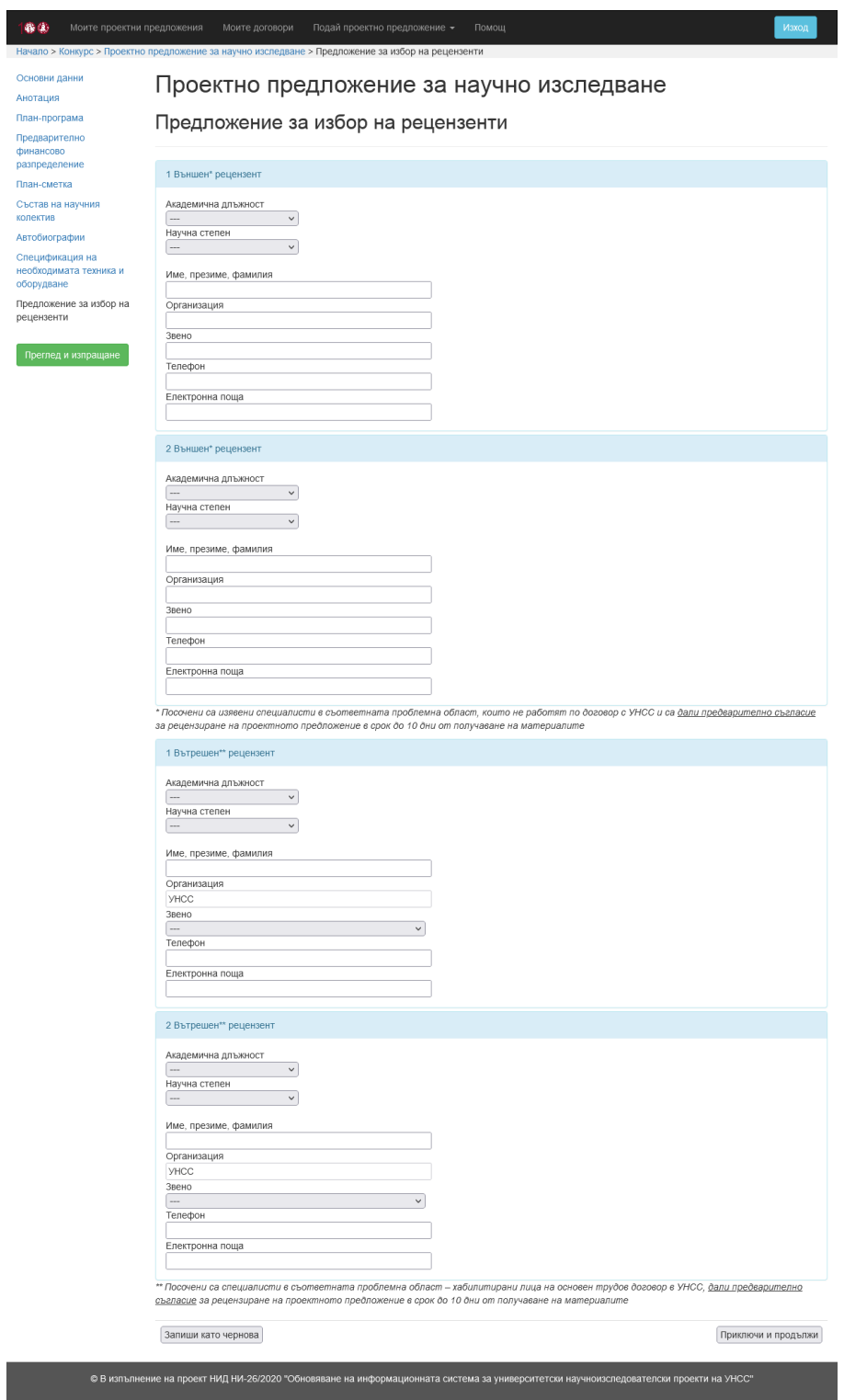

# Фиг. 20 Предложение за избор на рецензенти на проектно предложение за научно изследване

Попълва се информация за двама външни и двама вътрешни рецензенти. За всеки рецензент се избира академична длъжност и научна степен. За всеки рецензент се въвеждат име, презиме, фамилия, телефон и електронна поща. За външните рецензенти се попълват организация и звено, а за вътрешните рецензенти се избира съответното звено на УНСС.

След приключване на всички секции, се избира бутонът [Преглед и изпращане], който е разположен най-отдолу в лявото вертикално меню. Визуализира се екранът, представен на фиг. 21.

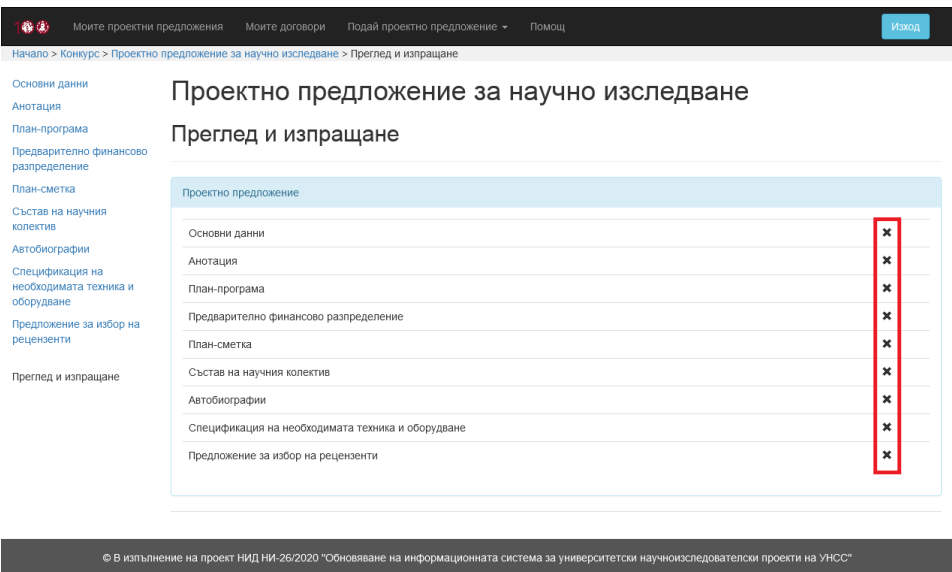

Фиг. 21 Преглед и изпращане на проектно предложение за научно

изследване

Визуализира се списък с всички секции на проектното предложение и информация дали съответната секция в приключена.

**За да се подаде проектното предложение, трябва всички негови секции да бъдат приключени (всяка секция трябва да е попълнена и запазена с бутона [Приключи и продължи]).**

При готовност проектното предложение да бъде подадено, се визуализира бутон [Изпращане на проектното предложение към сектор НИД и НП], представен на фиг. 22.

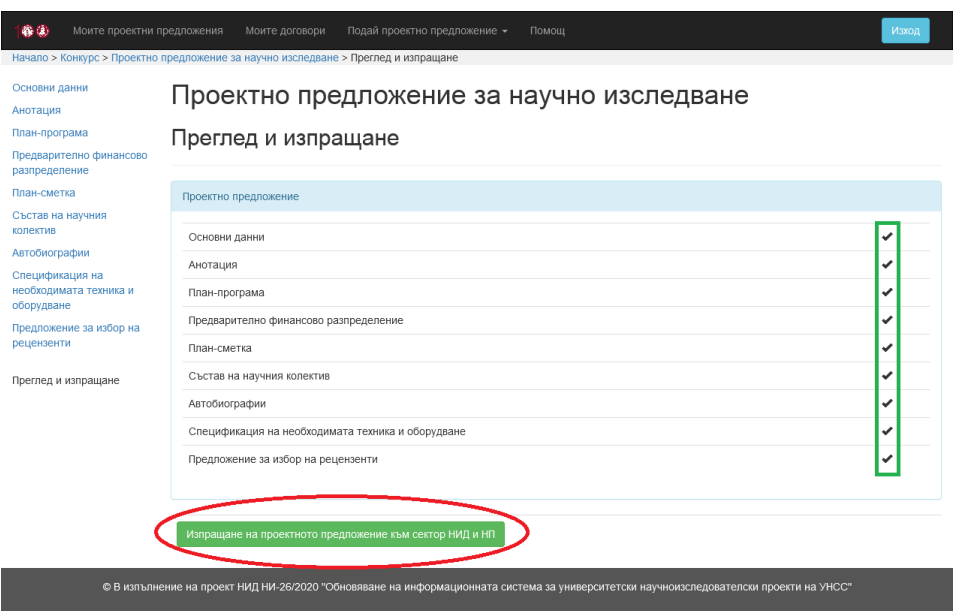

Фиг. 22 Подаване на проектно предложение за научно изследване

След избор на бутона [Изпращане на проектното предложение към сектор НИД и НП], се визуализира съобщение за потвърждение на операцията (фиг. 23).

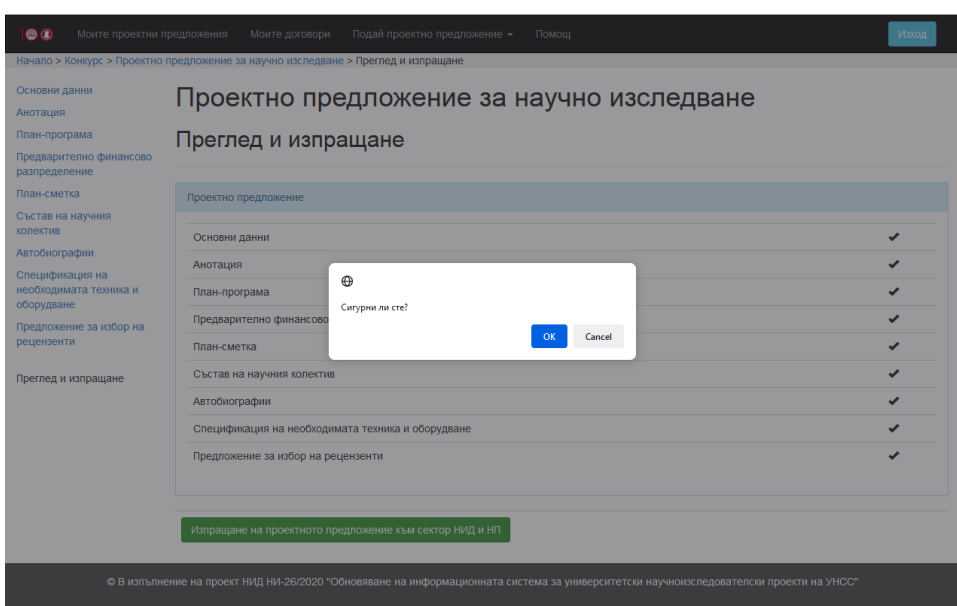

Фиг. 23 Потвърждение за подаване на проектно предложение за научно изследване

**След като бъде изпратено, проектното предложение не може да се редактира.**

При успешно извършване на операцията, се визуализират бутони за преглед, печат и запазване като PDF файл на подаденото проектно предложение (фиг. 24).

| 4 (4)<br>Моите проектни предложения                                                  | Моите договори<br>Подай проектно предложение -<br>Помощ<br>Начало > Конкурс > Проектно предложение за научно изследване > Преглед и изпращане | Изход |
|--------------------------------------------------------------------------------------|----------------------------------------------------------------------------------------------------|-------|
| Основни данни<br>Анотация                                                            | Проектно предложение за научно изследване                                                                                                    |       |
| План-програма<br>Предварително финансово<br>разпределение                            | Преглед и изпращане                                                                                                    |       |
| План-сметка<br>Състав на научния                                                     | Проектно предложение                                                                                                    |       |
| колектив<br>Автобиографии<br>Спецификация на<br>необходимата техника и<br>оборудване | Основни данни<br>Анотация                                                                                                    |       |
|                                                                                      | План-програма                                                                                                    |       |
| Предложение за избор на<br>рецензенти                                                | Предварително финансово разпределение<br>План-сметка                                                                                          |       |
| Преглед и изпращане                                                                  | Състав на научния колектив<br>Автобиографии                                                                                                   |       |
|                                                                                      | Спецификация на необходимата техника и оборудване                                                                                             |       |
|                                                                                      | Предложение за избор на рецензенти                                                                                                    |       |
|                                                                                      | PDF<br>Печат<br>Іреглед                                                                                                    |       |

Фиг. 24 Екран след подаване на проектно предложение за научно изследване

След избор на бутона [Преглед], се визуализира информация за подаденото проектно предложение със съответния **входящ номер**.

# **Опция 2. Подаване на проектно предложение за научен форум (проява)**

След избор на [Проектно предложение за научен форум (проява)] от менюто [Подай проектно предложение] се визуализира екранът, представен на фиг. 25.

 $0$ Помош

#### ос > Проектно предложение за научен форум (проява)

#### Проектно предложение за научен форум (проява)

#### Общи условия

- Проектите са за научни форуми с период на провеждане 2024 г. и краен срок за изпълнение до 10.12.2024 г.

- просвятие са за научил моруни с период на провеждане 2024 г. и краен сров за напинение до тогля 2024 г.<br>- Ръководител на проекта е председателят на организационния комитет на форума – преподавател на основен трудов дого

деловимования и унастепен доктор или зеналавдемичната длавност доцент или перересор:<br>• Мястото на провеждане на научных форум е: УНСС – София или УОБ – Равда. Когато вышинте изгоници на финансиат<br>• Мястото финансиране на провеждането на форума и на друго място. Допустимо е провеждането на научните форуми и онлайн.<br>• Публикуването на форума и на друго място. Допустимо е провеждането на научните форуми и онлайн.<br>• Публикуването на докладите

Предварително финансово

Предложение за избор на рецензенти

Основни ланни

План<sub>-</sub>програма

 $n$ asnoeneneние

План-сметка

- предоставяни целево от държавния бюджет за присъщата на УНСС научна дейност, се извършва само на СD от ИК-УНСС
- провеждането на научните форуми се съфинансира от собствени средства на научните звена, дарения, спонсорство, реклами и/или други източници.<br>• Провеждането на научните форуми се съфинансира от собствени средства на науч
- допустивов ландидательного состояния и при пользовании предлагательного составить тип А: Международни научни конференции на ниво партньорски университетски мрежи.<br>- Тип Б: Международни научни конференции.
- Тип В: Национални и университетски научни конференции
- Тип Г: Други научни форуми
- Специфични изисквания за форум тип А:

-<br>- Международни научни конференции на ниво партньорски университетски мрежи<br>- Максималният размер на финансирането за сметка на средствата, предоставяни целево от държавния бюджет за присъщата на УНСС научна дейност, - последните размер на университельно за такие поступление представляют основное использования и совменно прив<br>- в торой и совменно на провеждате на научната конференция плос 5 000 лв. при успешно индексиране на сборника

иками о содержения и рекликовались принимать и совержения и совержения и продолжных состояний.<br>В совержения и соверенция има международен програмен комитет, в който повече от половината от членовете са от чуждестранните у

.<br>В организационния комитет на научната конференция залъпжително се привличат поне трима членове от чуждестранните университети партньори - о чулализационни комитет на паутната концеренции задалиително се привличатноне грима членове от чуждестранните университетнории.<br>- Във всяка научна конференция задължително участват поне трима водещи докладчици (keynole

Не се предвиждат такси за правоучастие за участниците от университетите от партньорските мрежи

#### Специфични изисквания за форум тип Б.

-<br>- Международни научни конференции<br>- Максималният размер на финансирането за сметка на средствата, предоставяни целево от държавния бюджет за присъщата на УНСС научна дейност, е 5 000 лв. за организиране и провеждане на научната конференция плюс 5 000 лв. при успешно индексиране на сборника с доклади (или на част от не с основные по-малко от 15 доклада) в една от международните бази данни Scopus и/или Web of Science. На организационния комитет ще бъде<br>- съдържаща не по-малко от 15 доклада) в една от международните бази данни Scopus и/ил

« ображизационният комитет определя таког за людовучастия (с ДДС) за вышните участници в научния форум.<br>• Вслаг научна конференция има международен програмен комитет, в който повече от половината от членовете са от<br>• Всла членовете са от чужбина, и задължително има

. В организационния комитет на научната конференция задължително се привличат поне трима членове от чуждестранни университети.<br>Вы всяка научна конференция задължително участват поне двама водещи докладчици (кеупо!е speake научна област

#### Специфични изисквания за форум тип В: Национални и университетски научни конференции

- Максималният размер на финансиране за сметка на средствата, предоставяни целево от държавния бюджет за присъщата на УНСС научна дейност, е 2 500 лв.

со-лежизационният комитет определя такси за правоучастие (с ДДС) за външните участници в научния форум.<br>• Фррумът задължително публикува сборник с доклади от научната конференция (с изключение на студентските форуми<br>УНСС)

• Всеки научен форум задължително следва да има секция за студенти и докторанти

#### Специфични изисквания за форум тип Г.

Други научни форуми

.<br>• Максималният размер на финансиране за сметка на средствата, предоставяни целево от държавния бюджет за присъщата на УНСС научна дейност, е 1 000 лв.

• Организационният комитет може да определи такси за правоучастие (с ДДС) за външните участници в научния форум.

• Всеки научен форум задължително следва да има секция за студенти и докторанти

#### Допустими разходи

Допустими са разходите за

- 1. възнаграждения и осигурителни вноски за услуги, предоставени от физически лица 2. командировки в страната и чужбина
- 3. материали и консумативи;

.<br>Участие на външни участници в научния форум; предпечатна подготовка и печат на информационни материали; кетъринг външни услуги публикуване на крайните резултати; копирни услуги, пощенски и куриерски услуги; застраховки и други

#### Документи за кандидатстване по електронен път

- Документите за кандидатстване включват
- 1. Анотация на проекта
- 2. План-програма
- 3. Предварително финансово разпределение 4. План-сметка

#### Приложения:

- 
- , .<br>- 1. Решение на съответното звено организатор за провеждане на научния форум (препис от протокол от факултетен съвет, катедрен съвет, научен съвет<br>на институт, управителен съвет на изследователски център на УНСС или о
- 2. Предложение за избор на външен рецензент (в две алтернативи) изявени специалисти в съответната област, които не работят по договор с УНСС
- 3. Предложение за избор на вътрешен рецензент (в две алтернативи) хабилитирано лице на основен трудов договор в УНСС

© В изпълнение на проект НИД НИ-26/2020 "Обновяване на информационната система за университетски научноизследователски проекти на УНСС"

#### Фиг. 25 Проектно предложение за научен форум

Проектното предложение за научен форум (проява) се състои от 6 секции за попълване, които са представени в информационната система под формата на ляво вертикално меню, а именно:

- Основни данни;
- Анотация;
- План-програма;
- Предварително финансово разпределение;
- План-сметка;
- Предложение за избор на рецензенти.

На фиг. 26 е представен екранът на секция [Основни данни] на проектно предложение за научен форум (проява).

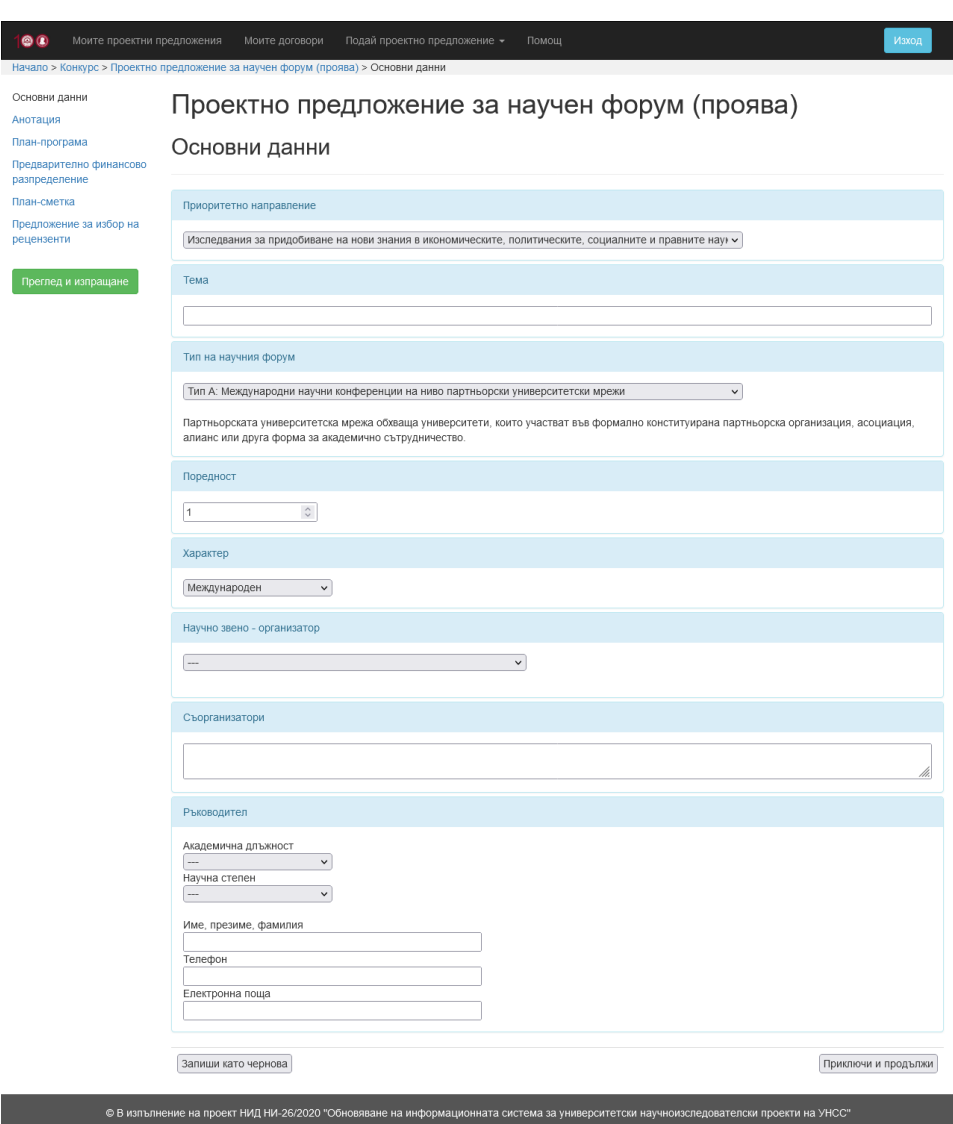

Фиг. 26 Основни данни на проектно предложение за научен форум

Избира се приоритетно направление на научния форум (проява), попълва се темата на проектното предложение, избират се тип на научния форум, поредност и характер на форума. Избира се научното

звено, което е организатор. Попълват се съорганизатори, когато има такива.

Избират се академична длъжност и научна степен на ръководителя на проектното предложение, както и се въвеждат име, презиме, фамилия, телефон и електронна поща.

След попълване на всяка секция са налични два избора – съответната секция да бъде запазена като чернова или да бъде отбелязана като приключена в рамките на проектното предложение.

**С избора на бутона [Запиши като чернова] се записват въведените до момента данни с идея впоследствие да се попълнят и останалите данни в съответната секция. За да се подаде (входира) проектното предложение, трябва всички негови секции да бъдат приключени с избора на бутона [Приключи и продължи].**

На фиг. 27 е представен екранът на секция [Анотация] на проектно предложение за научен форум (проява).

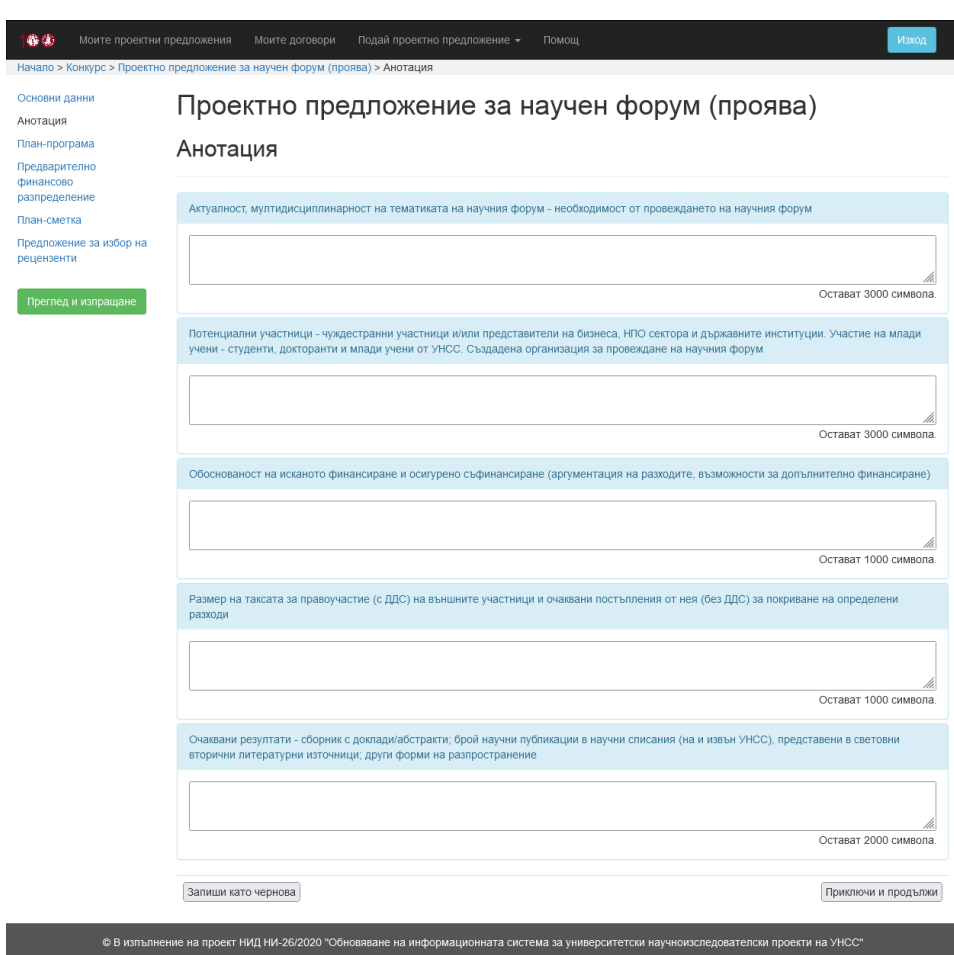

Фиг. 27 Анотация на проектно предложение за научен форум

Въвеждат се компонентите на анотацията на проектното предложение – Актуалност, мултидисциплинарност на тематиката на научния форум – необходимост от провеждането на научния форум, Потенциални участници – чуждестранни участници и/или представители на бизнеса, НПО сектора и държавните институции; участие на млади учени – студенти, докторанти и млади учени от УНСС; създадена организация за провеждане на научния форум,

Обоснованост на исканото финансиране и осигурено съфинансиране (аргументация на разходите, възможности за допълнително финансиране), Размер на таксата за правоучастие (с ДДС) на външните участници и очаквани постъпления от нея (без ДДС) за покриване на определени разходи, Очаквани резултати – сборник с доклади/абстракти; брой научни публикации в научни списания (на и извън УНСС), представени в световни вторични литературни източници; други форми на разпространение.

На фиг. 28 е представен екранът на секция [План-програма] на проектно предложение за научен форум (проява).

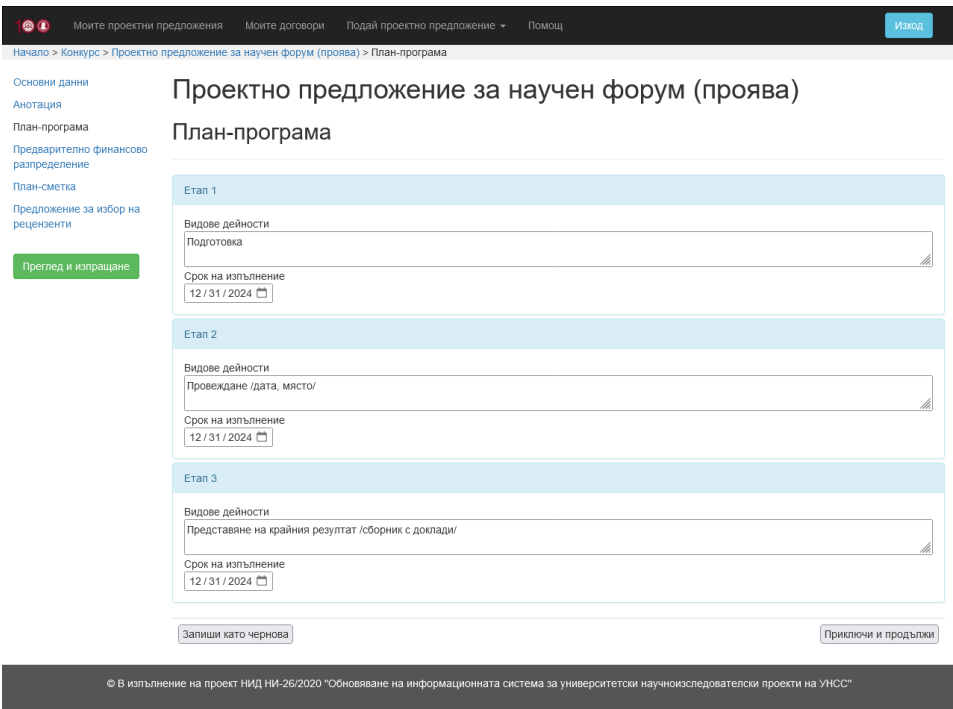

Фиг. 28 План-програма на проектно предложение за научен форум

За всеки етап от план-програмата се въвежда описание на видовете дейности по съответния етап и се избира срок на изпълнение. Въвеждат се дата и място на провеждане на форума.

На фиг. 29 е представен екранът на секция [Предварително финансово разпределение] на проектно предложение за научен форум (проява).

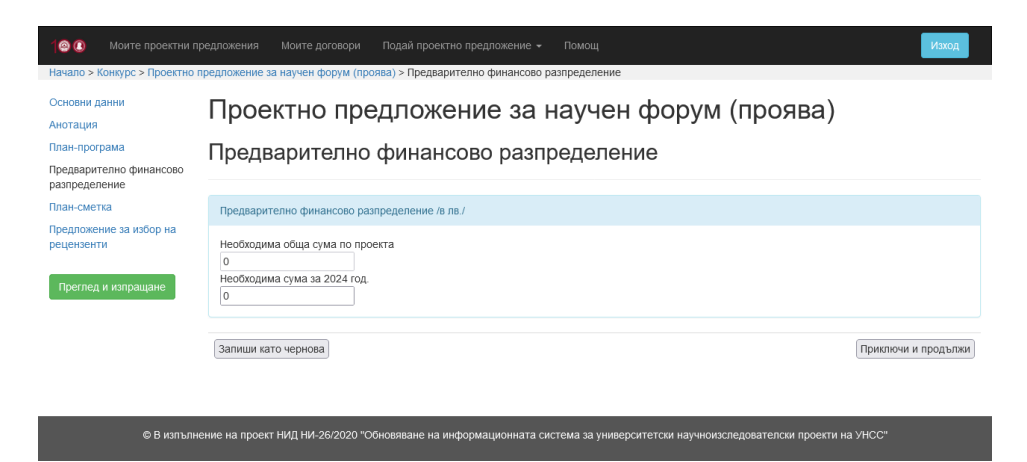

Фиг. 29 Предварително финансово разпределение на проектно предложение за научен форум

Автоматично се попълват данните относно необходимите суми по години на изпълнение на проектното предложение за научен форум (проява).

На фиг. 30 е представен екранът на секция [План-сметка] на проектно предложение за научен форум (проява).

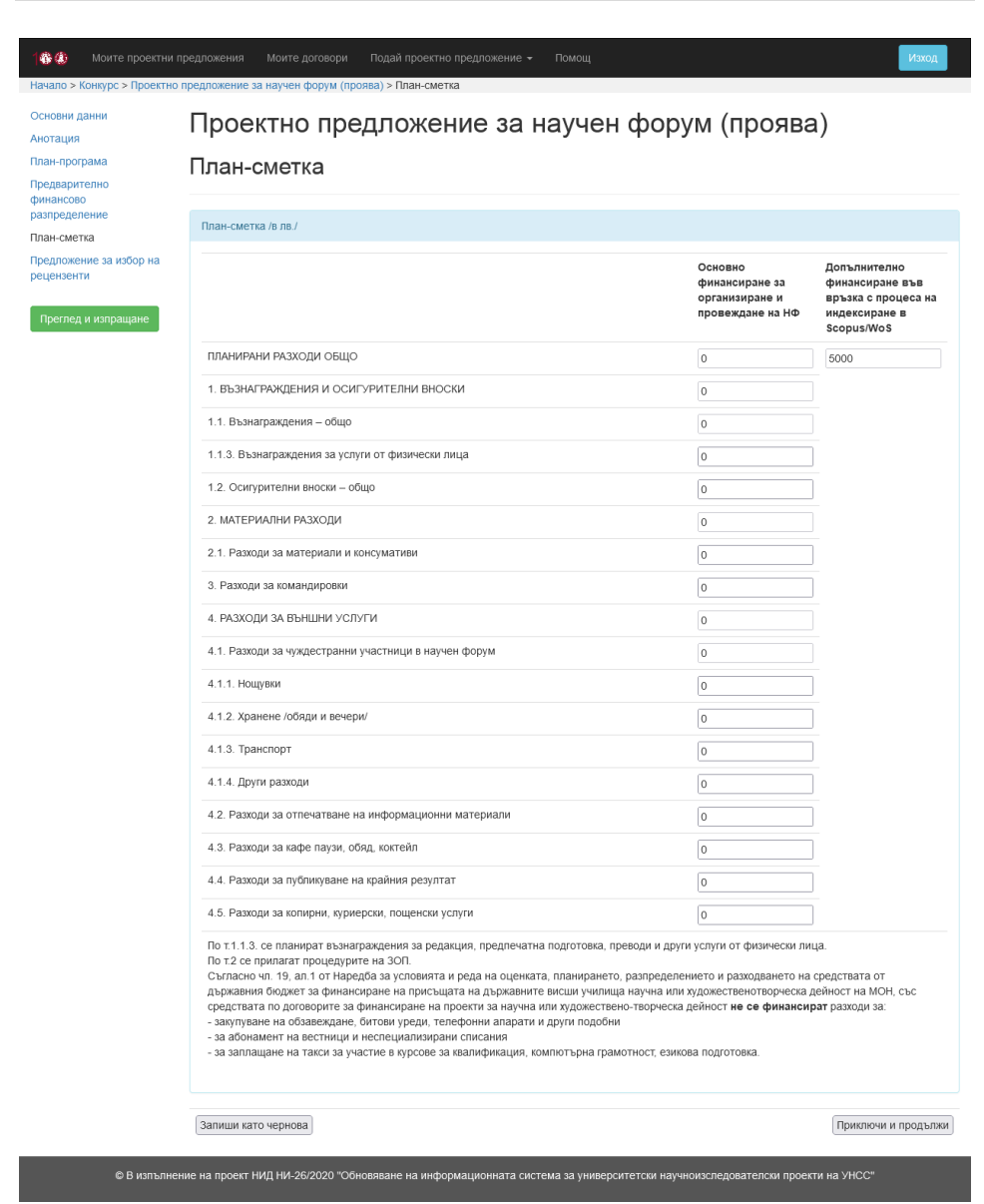

Фиг. 30 План-сметка на проектно предложение за научен форум

Попълват се полетата от план-сметката за основно финансиране за организиране и провеждане на научен форум (проява), като за всяко едно перо се въвеждат съответните стойности. Автоматично се попълва допълнително финансиране във връзка с процеса на индексиране в Scopus/WoS (в случай, че е приложимо).

На фиг. 31 е представен екранът на секция [Предложение за избор на рецензенти] на проектно предложение за научен форум (проява).

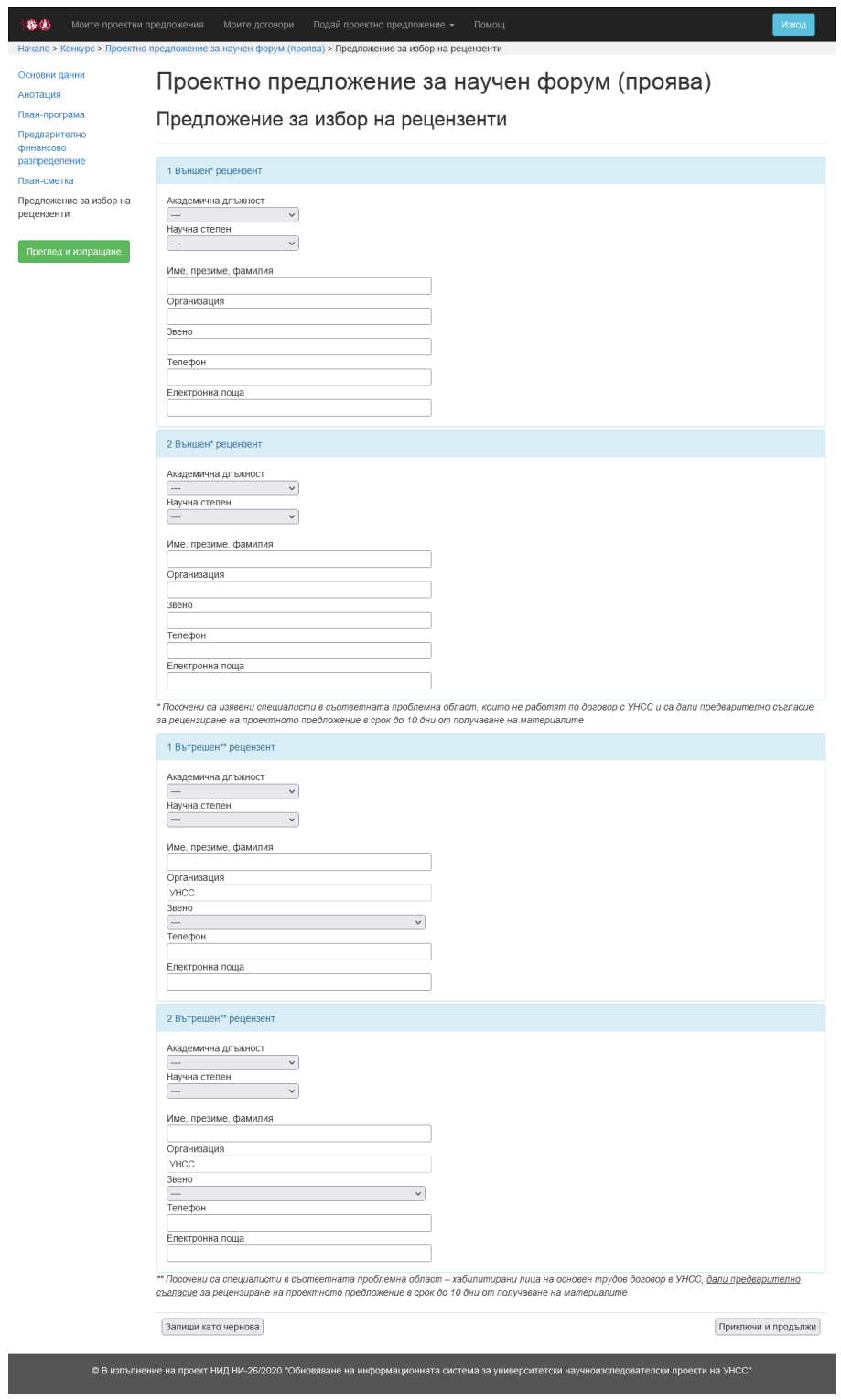

# Фиг. 31 Предложение за избор на рецензенти на проектно предложение за научен форум

Попълва се информация за двама външни и двама вътрешни рецензенти. За всеки рецензент се избира академична длъжност и научна степен. За всеки рецензент се въвеждат име, презиме, фамилия, телефон и електронна поща. За външните рецензенти се попълват организация и звено, а за вътрешните рецензенти се избира съответното звено на УНСС.

След приключване на всички секции, се избира бутонът [Преглед и изпращане], който е разположен най-отдолу в лявото вертикално меню. Визуализира се екранът, представен на фиг. 32.

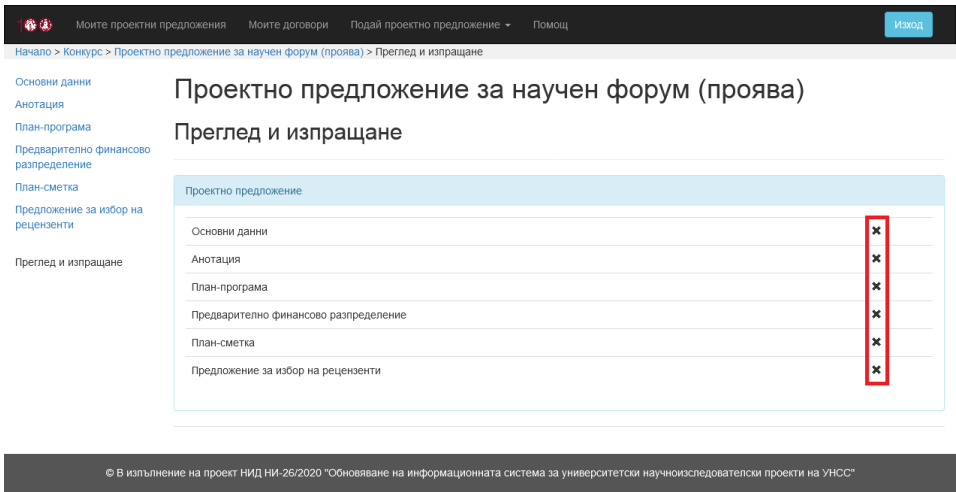

Фиг. 32 Преглед и изпращане на проектно предложение за научен форум (проява)

Визуализира се списък с всички секции на проектното предложение и информация дали съответната секция в приключена.

**За да се подаде проектното предложение, трябва всички негови секции да бъдат приключени (всяка секция трябва да е попълнена и запазена с бутона [Приключи и продължи]).**

При готовност проектното предложение да бъде подадено, се визуализира бутон [Изпращане на проектното предложение към сектор НИД и НП], представен на фиг. 33.

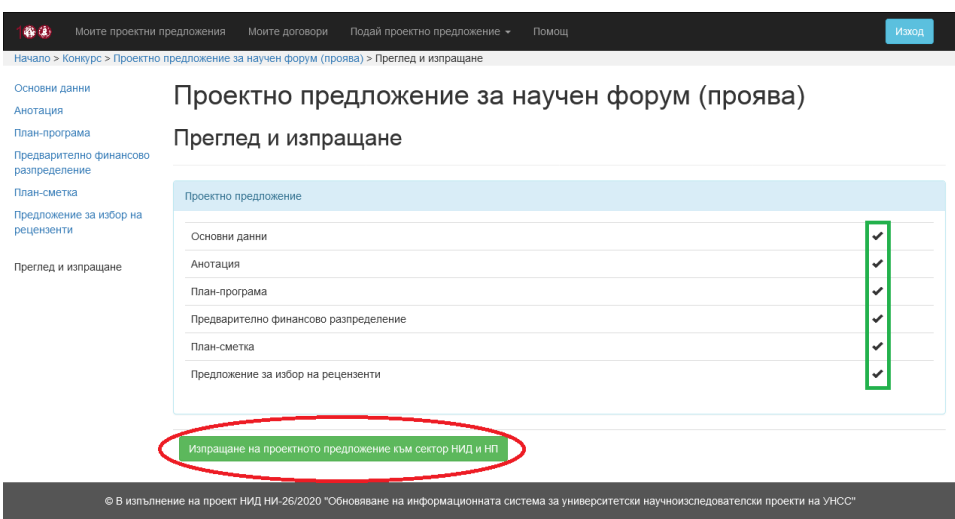

Фиг. 33 Подаване на проектно предложение за научен форум

След избор на бутона [Изпращане на проектното предложение към сектор НИД и НП], се визуализира съобщение за потвърждение на операцията (фиг. 34).

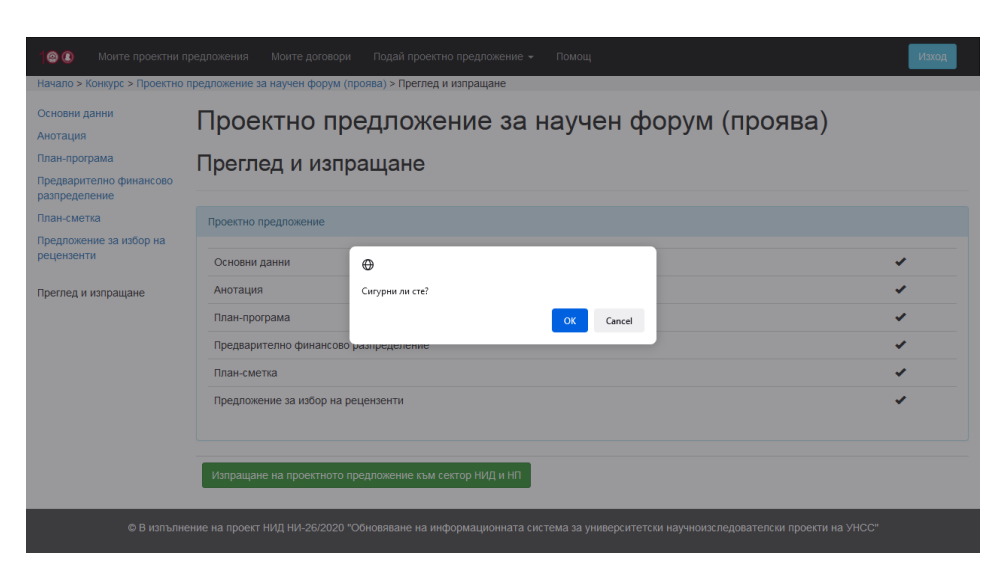

Фиг. 34 Потвърждение за подаване на проектно предложение за научен форум

# **След като бъде изпратено, проектното предложение не може да се редактира.**

При успешно извършване на операцията, се визуализират бутони за преглед, печат и запазване като PDF файл на подаденото проектно предложение (фиг. 35).

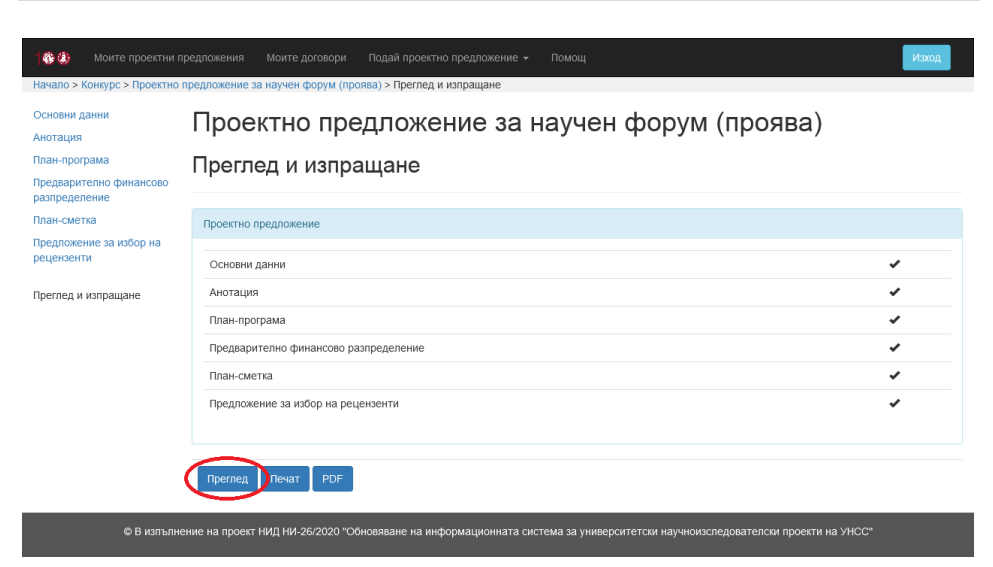

Фиг. 35 Екран след подаване на проектно предложение за научен форум

След избор на бутона [Преглед], се визуализира информация за подаденото проектно предложение със съответния **входящ номер**.